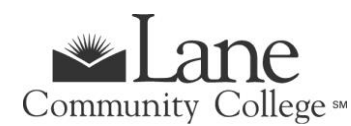

## **APPRENTICESHIP PROGRAM**

For Approved Apprentices Only

# **WINTER TERM 2025**

- New Admissions Application deadline is **Thursday, January 2, 2025.**
- Registration begins **November 2024**. See Registration dates and [times https://www.lanecc.edu/calendars/registration-calendar](https://www.lanecc.edu/calendars/registration-calendar)
- Registration deadline is **Friday, January 3, 2025.**
- Winter term classes begin week of **January 6, 2025.**

### **GET STARTED – STEPS TO ENROLL FOR CREDIT STUDENTS**

#### **Step 1: Complete Lane's Admissions Application**

**New Credit Students** – Complete Lane's [Admissions Application](https://www.lanecc.edu/costs-admission/how-apply-enroll/steps-enroll-first-time-college-students)  Note: Select the program of study **"Taking Credit Classes No Degree or Transfer-no Fin Aid"**. *Apprenticeship programs are not financial-aid eligible.* 

Once you complete your application, you'll receive a confirmation email. You can then **[log into the](https://lanecommunitycollege.force.com/portal/)  [admissions portal](https://lanecommunitycollege.force.com/portal/)** to check the status of your application and see your next steps. Once your application has been processed, you'll receive your L-Number (Student ID Number) and student email. You'll need your L Number to complete the rest of the admissions steps. If you run into any trouble, or have any questions, reach out to **[admissions@lanecc.edu](mailto:admissions@lanecc.edu)**.

**Returning Credit Students** - Continue with the registration process below (Step 4). *All outstanding balances at Lane must be paid in full in order to register for the current term.* 

#### **Step 2: Sponsored Accounts**

If your employer is sponsoring your apprenticeship classes, refer to the Sponsored Accounts website at [https://www.lanecc.edu/collfin/sponsored-accounts.](https://www.lanecc.edu/collfin/sponsored-accounts)

#### **Step 3: [Placement Testing](https://esars.lanecc.edu/esars/testing/eSARS.asp?WCI=Init&WCE=Settings)**

If you will be pursuing a degree, you'll need to take a writing placement test and may need to take a math placement test depending on your planned degree.

You must have your student L# before scheduling a testing appointment on the Testing Office website at [www.lanecc.edu/testing/placement-testing-information.](http://www.lanecc.edu/testing/placement-testing-information)

#### **Step 4: Register for Classes**

*You're ready to register! Sign into [myLane](https://crater.lanecc.edu/banp/twbkwbis.P_WWWLogin) to register for classes.* 

- Click on myEnrollment
- Registration, Class Schedule, and Books
- Registration and Schedule Changes
- Register for Classes
- Login to Lane CAS
- Select correct term and continue
- Click on the tab at the top Enter CRNs (NOTE-if you are using a cell phone, click on the 3 black lines on top right of screen to see the "Enter CRNs" link)
- Enter the class CRN# in the blank box, click on Add to Summary, then Submit at bottom of screen.

#### **Step 5: Complete and return the Student Information Release Form**

**QUESTIONS:** Contact Joy Crump, Project Coordinator, Email[: CrumpJ@lanecc.edu](mailto:CrumpJ@lanecc.edu) / Phone: (541) 463-5496